# **3 Environnement**

Ce chapitre décrit l'environnement de développement de GP-Pro EX et le contenu de la bibliothèque. Vous trouverez également une liste des modèles GP pris en charge par GP-Pro EX.

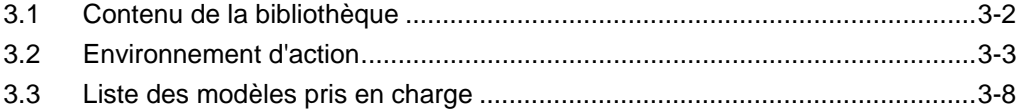

# <span id="page-1-0"></span>**3.1 Contenu de la bibliothèque**

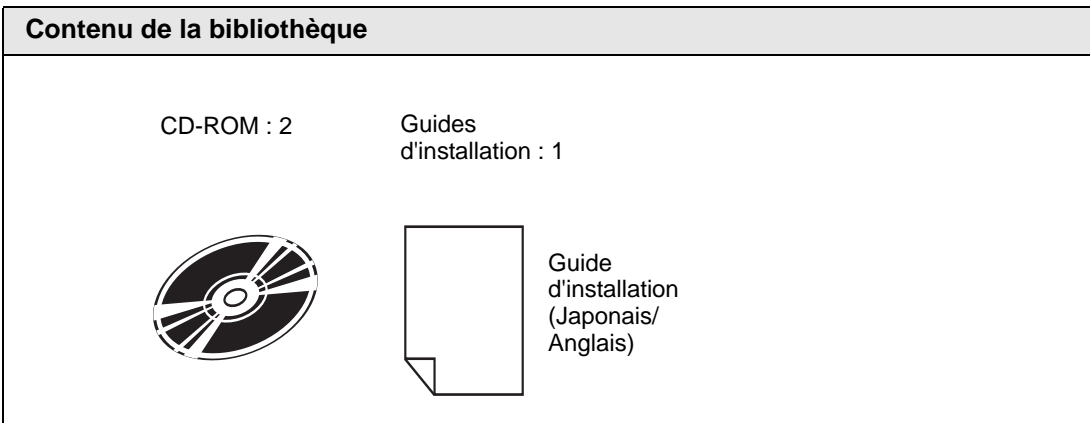

# <span id="page-2-0"></span>**3.2 Environnement d'action**

#### **IMPORTANT**

• Ce produit doit être installé et configuré par un personnel qualifié disposant des droits d'administrateur.

#### **REMARQUE** • Connectez-vous à Internet pour accéder à la fonction de mise à jour en ligne et à l'enregistrement de l'utilisateur en ligne.

• Si vous choisissez de modifier le dossier cible de l'installation pour le produit principal, saisissez le nom du dossier dans la langue du système d'exploitation exécuté sur votre ordinateur ou en anglais. Si vous entrez du texte dans une autre langue, GP-Pro EX ne fonctionnera pas correctement.

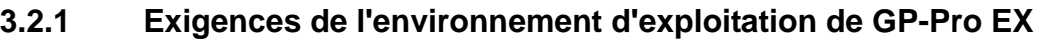

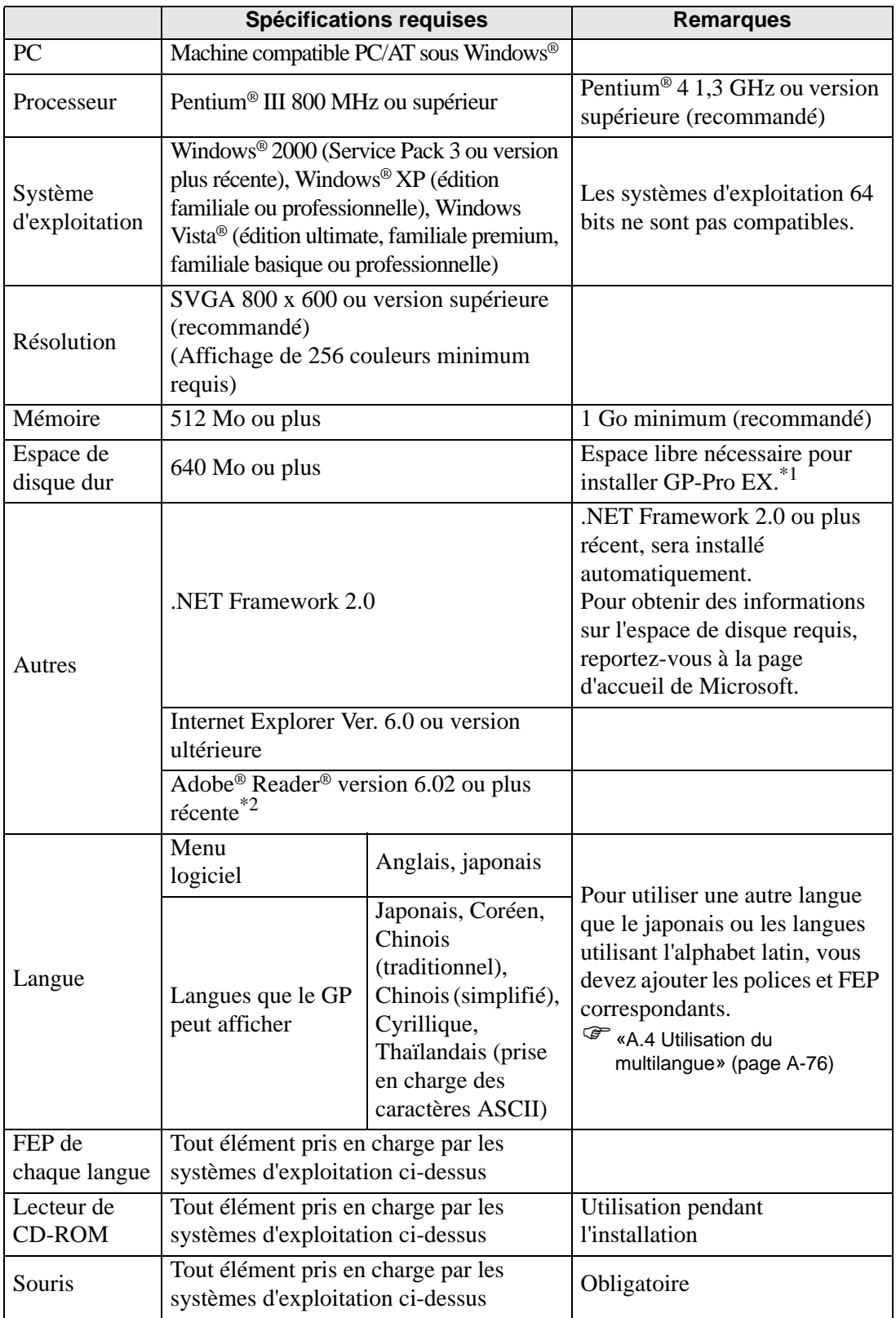

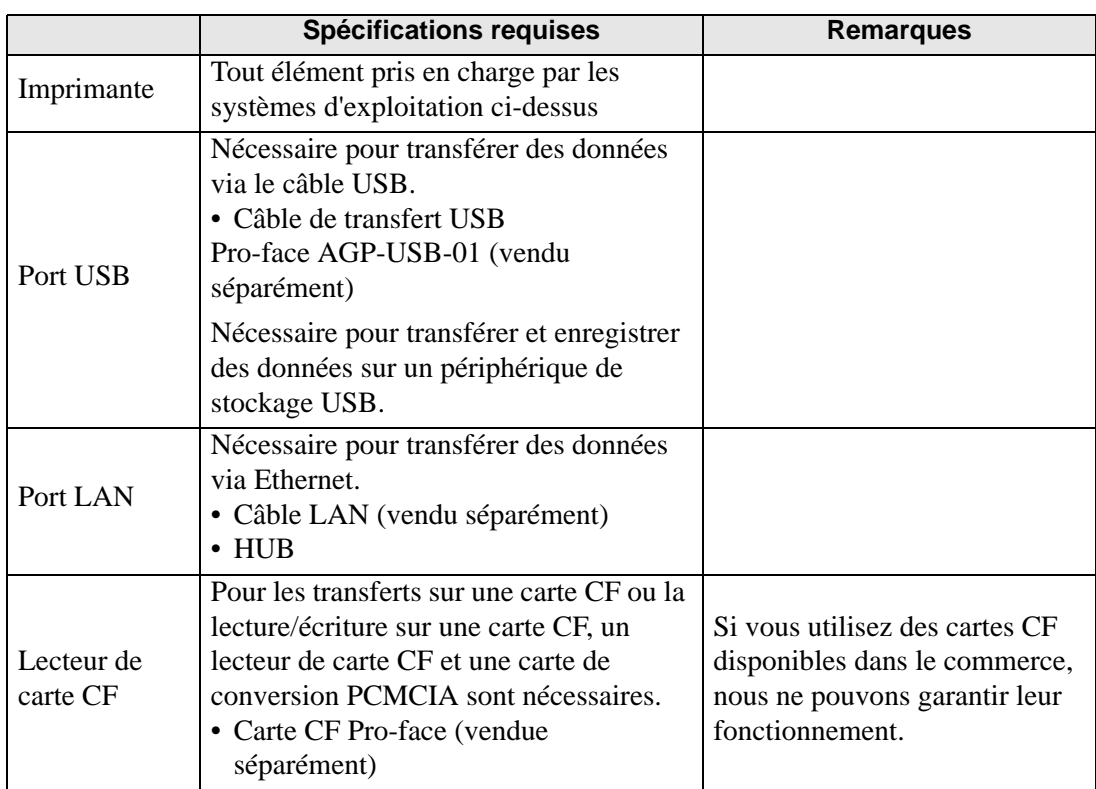

\*1 Lorsque vous installez [GP-Pro EX], l'outil de transfert est également installé. La capacité précisée inclut l'outil de transfert. La capacité pour les autres outils, comme le convertisseur de projets, n'est pas incluse.

\*2 Selon votre version d'Adobe ® Reader®, il est possible que le manuel GP-Pro EX ne s'affiche pas correctement. Pour plus d'informations, reportez-vous à «Q&R d'Otasuke Pro», accessible à l'adresse http://www.pro-face.com/otasuke/

## **3.2.2 Exigences d'installation de l'outil de transfert**

Les conditions requises pour la seule installation des outils de transfert sont les suivantes. Orientation  $\mathcal{F}$  «33.10.5 Installation de l'outil de transfert» (page 33-73)

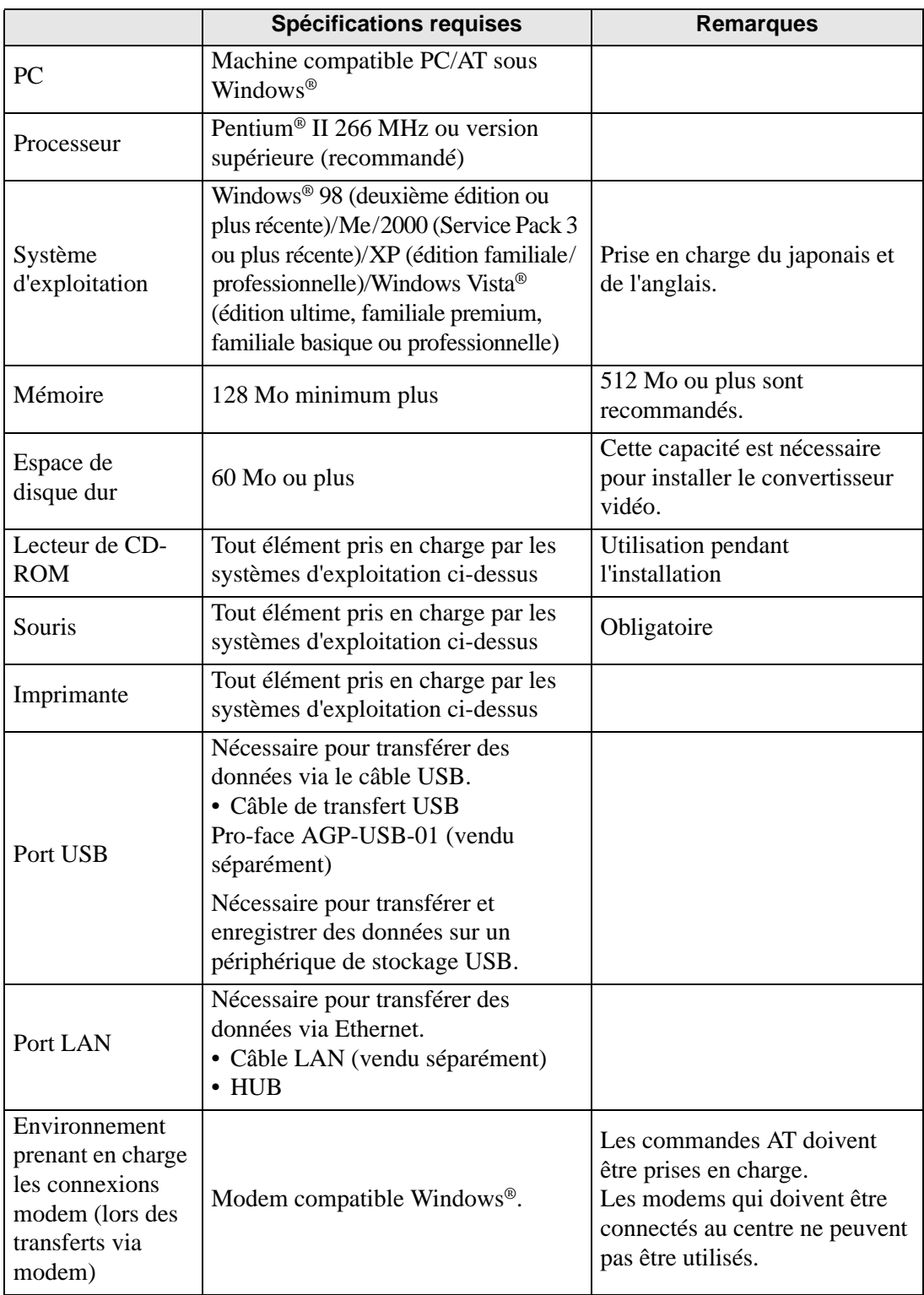

Suite

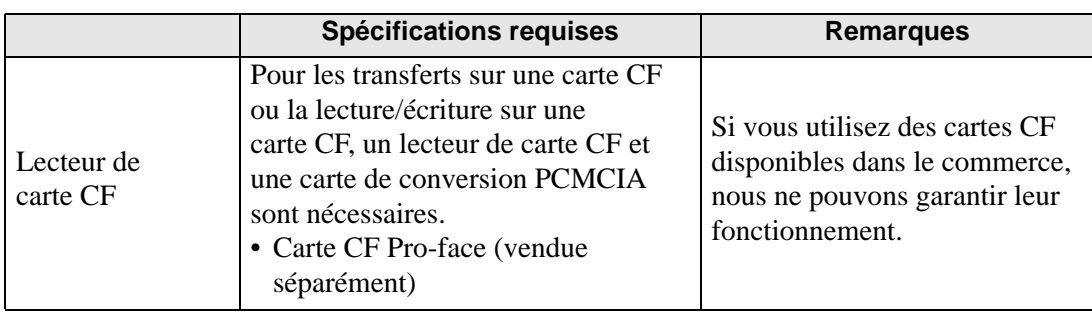

# <span id="page-7-0"></span>**3.3 Liste des modèles pris en charge**

Voici une liste de modèles pris en charge par GP-Pro EX Version 2,2. Ce manuel utilise les noms de séries et de produits suivants.

#### **3.3.1 GP3000 Series**

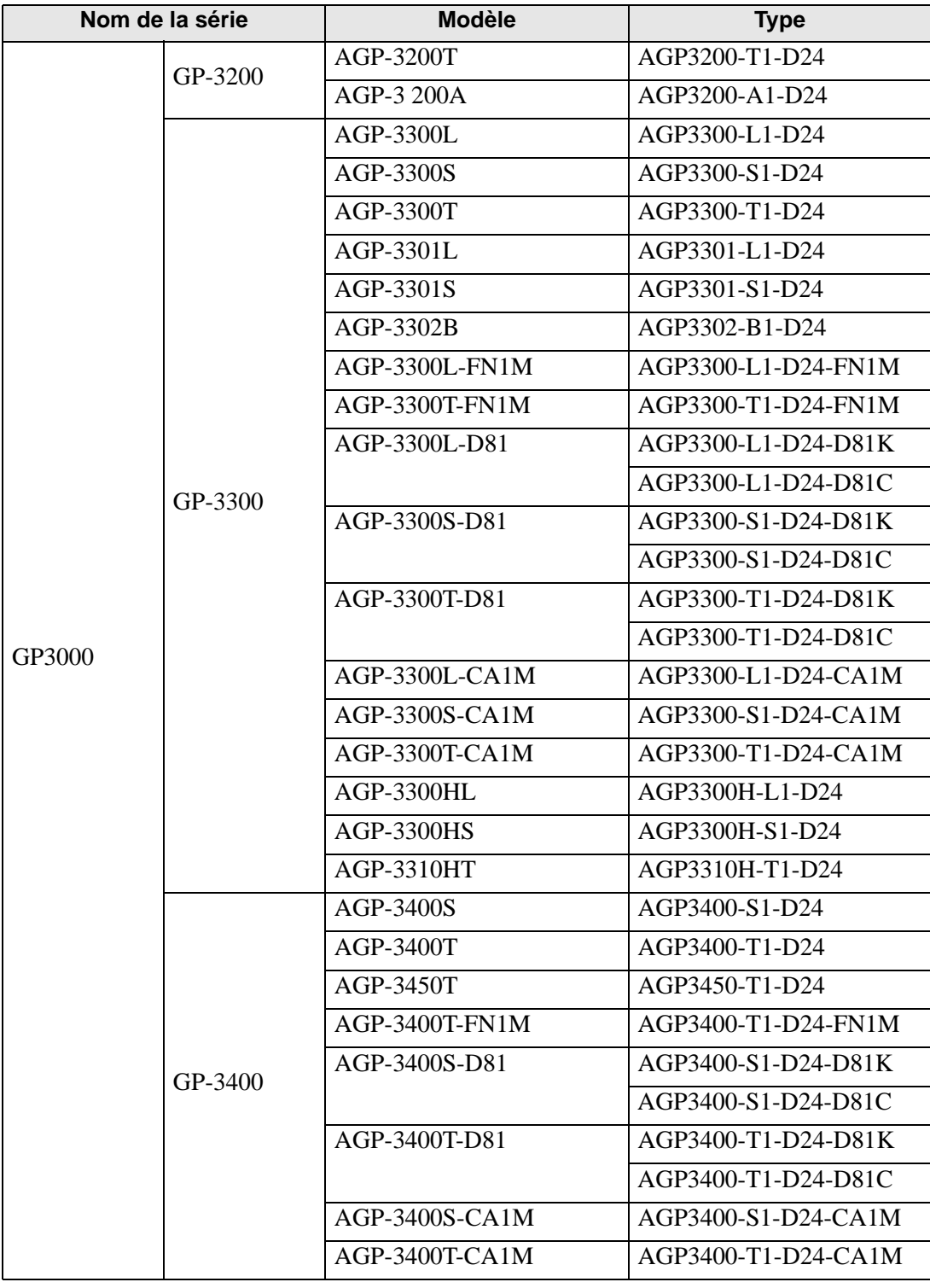

Suite

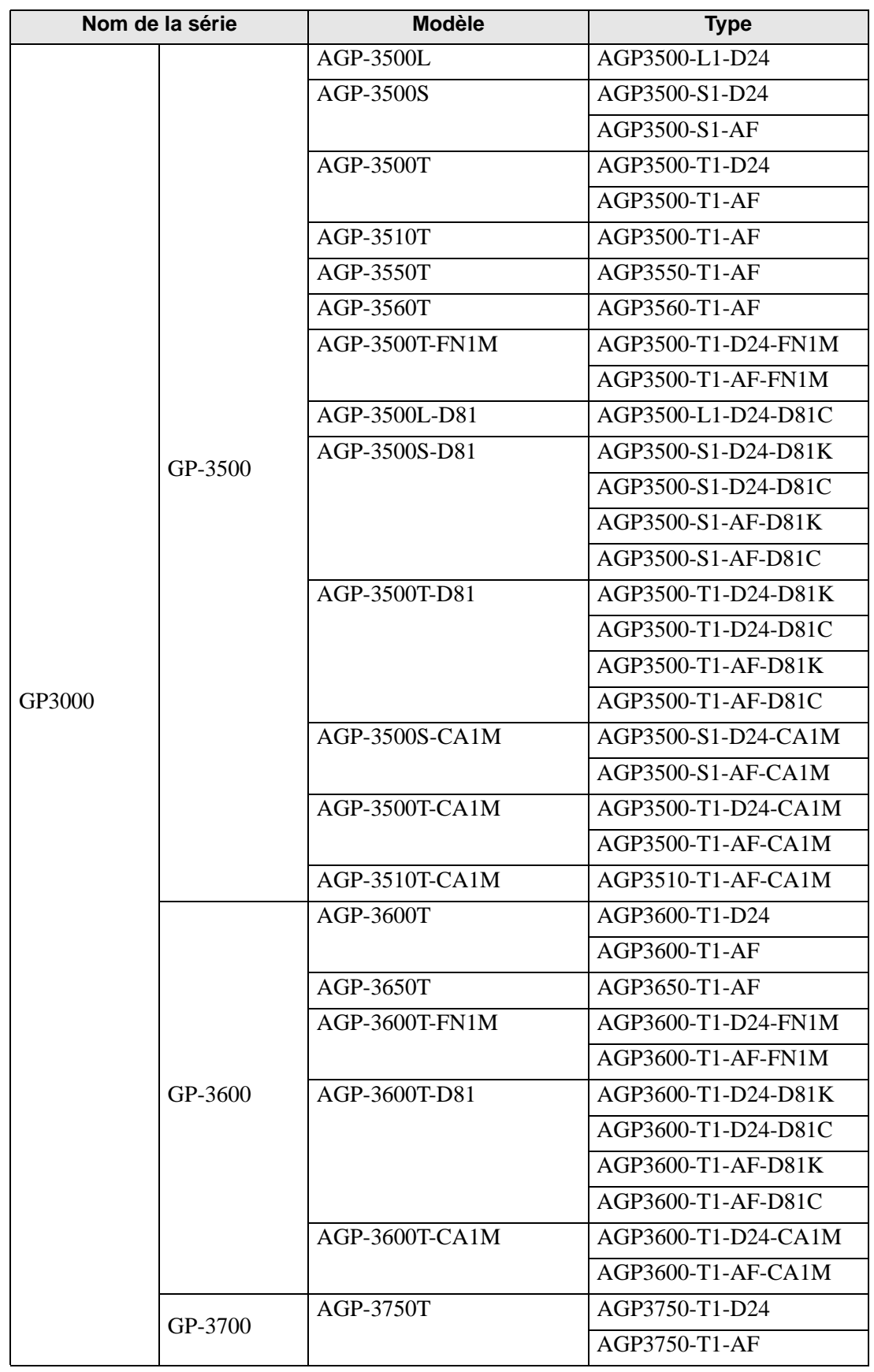

## **3.3.2 LT3000 Series**

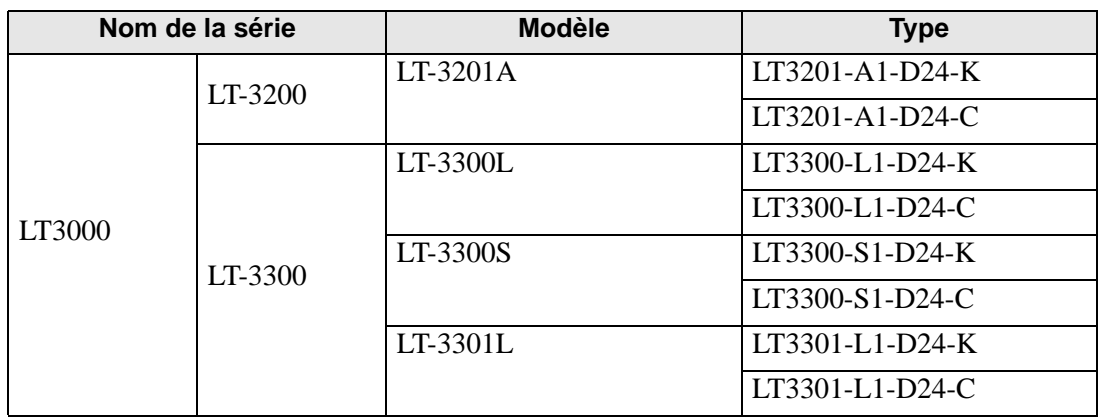

# **3.3.3 IPC Series (PC/AT)**

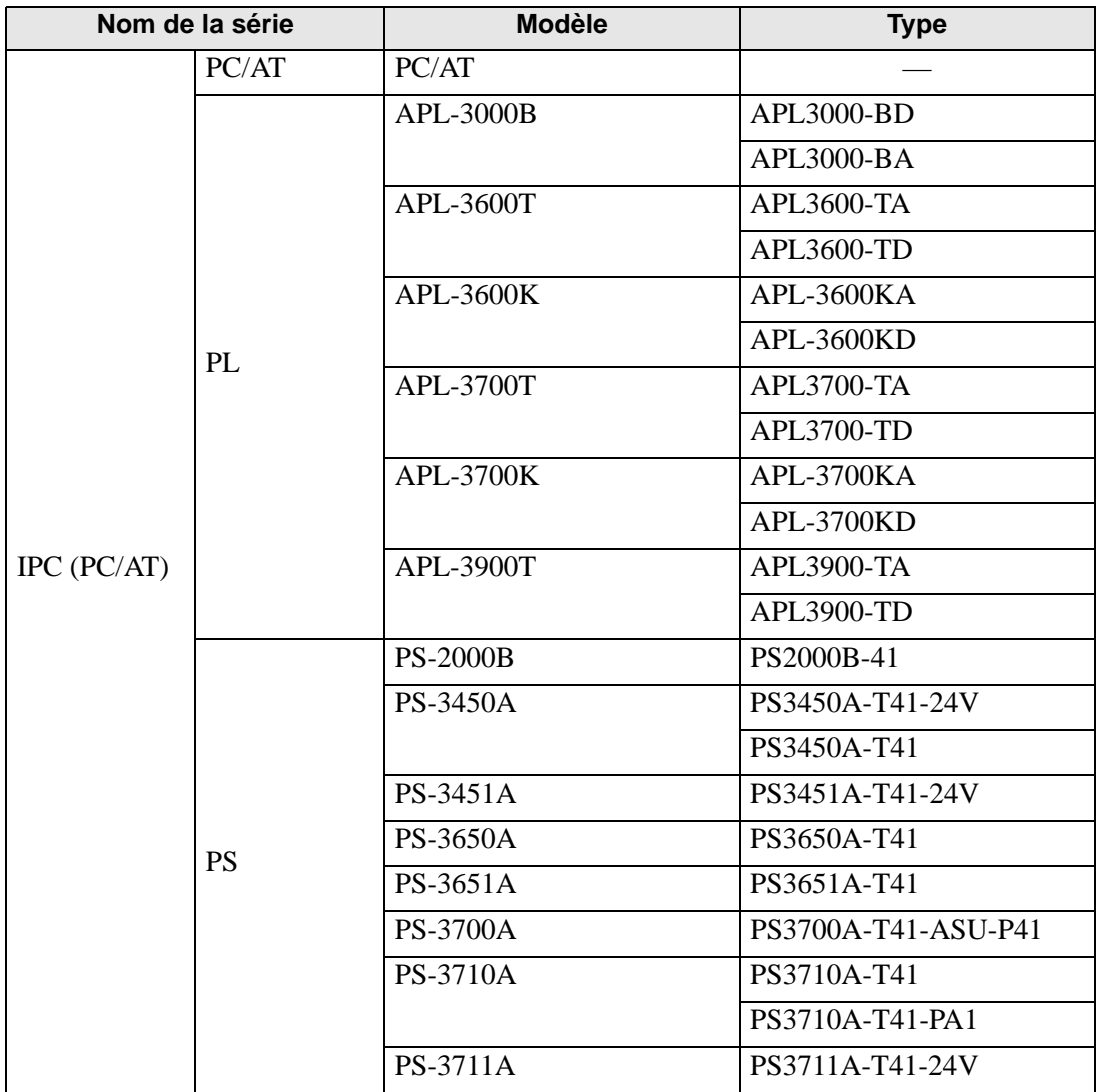

# **3.3.4 ST3000 Series**

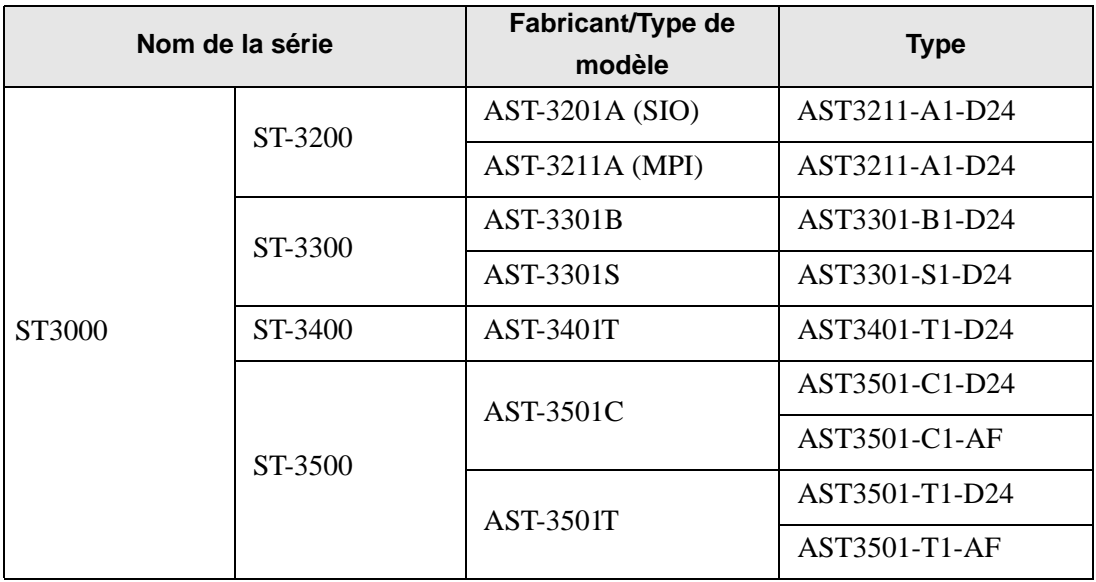